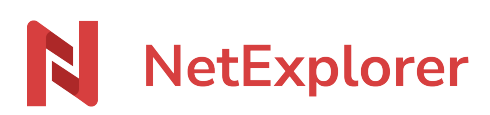

[Base de connaissances](https://support.netexplorer.fr/fr/kb) > [Assistant de connexion en lecteur réseau NetExplorer \(WebDav\)](https://support.netexplorer.fr/fr/kb/assistant-de-connexion-en-lecteur-reseau-netexplorer-webdav) > [Bonnes pratiques](https://support.netexplorer.fr/fr/kb/bonnes-pratiques-3) > [Mots de passe d'applications](https://support.netexplorer.fr/fr/kb/articles/mots-de-passe-d-applications)

Mots de passe d'applications Guilhem VERGON - 2024-12-10 - [Bonnes pratiques](https://support.netexplorer.fr/fr/kb/bonnes-pratiques-3)

À quoi sert un mot de passe d'application ?

Le "Mot de passe d'application" permet d'interconnecter des applications NetExplorer comme NetSync, le connecteur Outlook ou un lecteur réseau WebDAV avec:

- un compte d'un service d'identité d'entreprise (exemple: Office365)
- un compte ayant une méthode de double authentification configurée ([\[Comment](https://support.netexplorer.fr/kb/articles/91)] [configurer une double authentification\]](https://support.netexplorer.fr/kb/articles/91))

## Comment peut-on en créer?

L'utilisateur clique sur son avatar, en haut à droite de la plateforme, puis sur Profil.

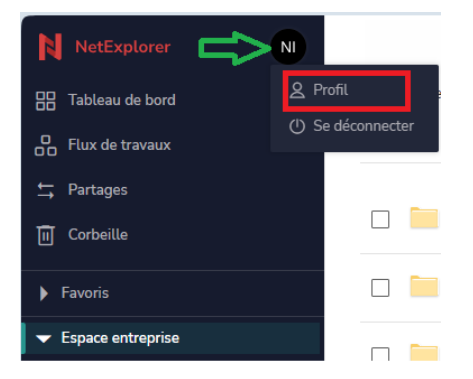

Dans son profil, l'utilisateur peut le créer, dans la partie basse de sa page profil.

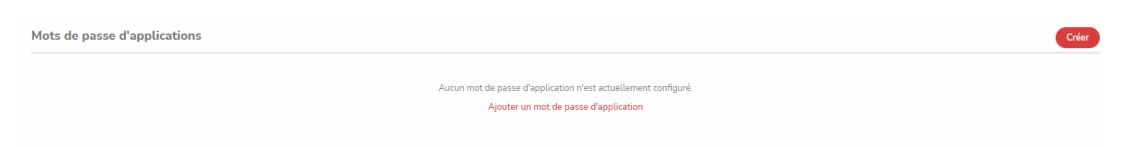

La fenêtre suivante s'ouvre alors, nommez le type de connexion que vous allez effectuer (ici le lecteur réseau)

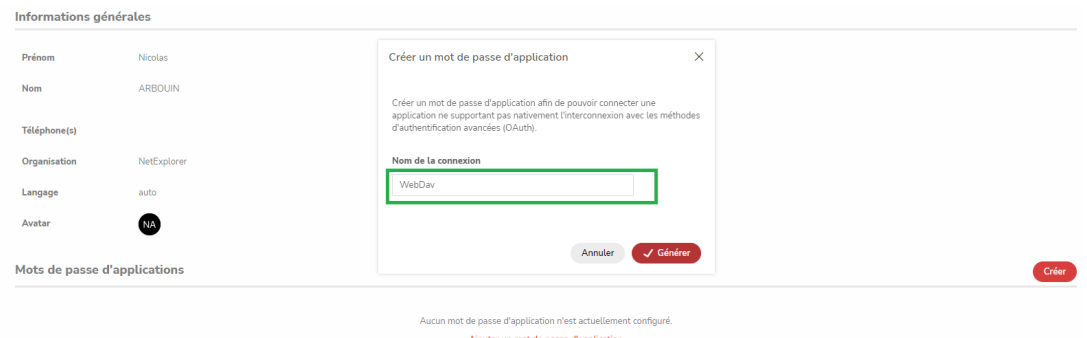

Une fois le nom renseigné, un mot de passe sera généré et une date limite lui sera affecté (correspond à la durée référencée pour le paramètre app\_credentials\_ttl dans Administration/Configuration/Sécurité).

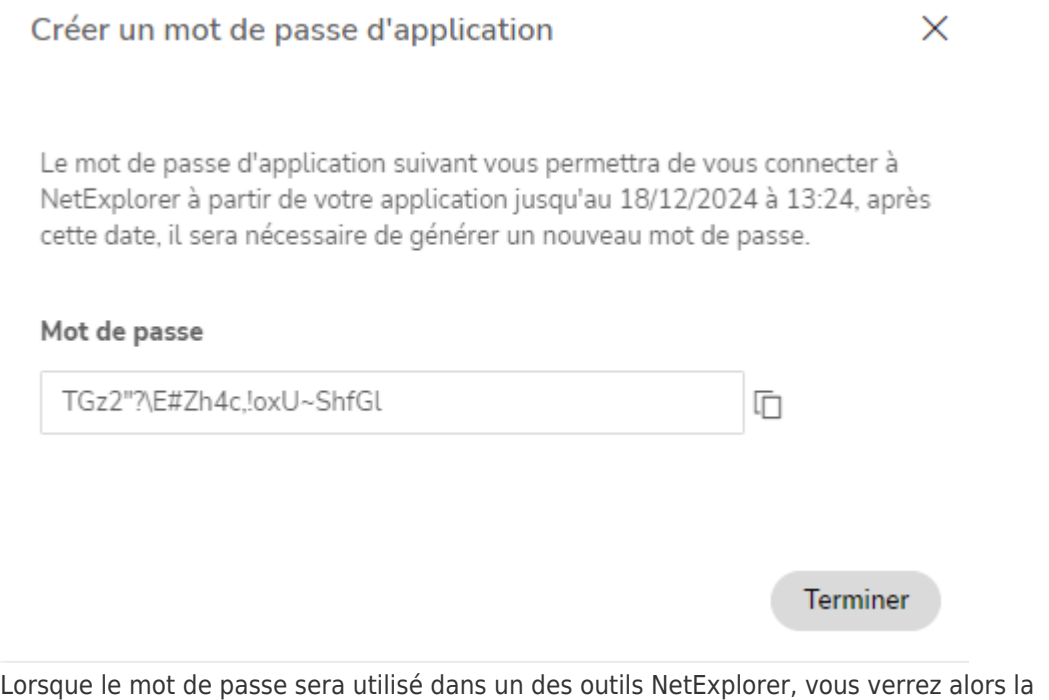

méthode de connexion utilisée par celui-ci, ainsi que sa date d'expiration, dans votre Profil, comme le montre l'image ci-dessous.

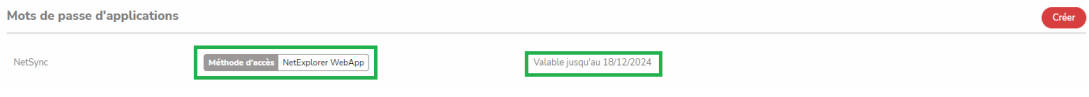

L'administrateur pourra aussi le consulter dans:

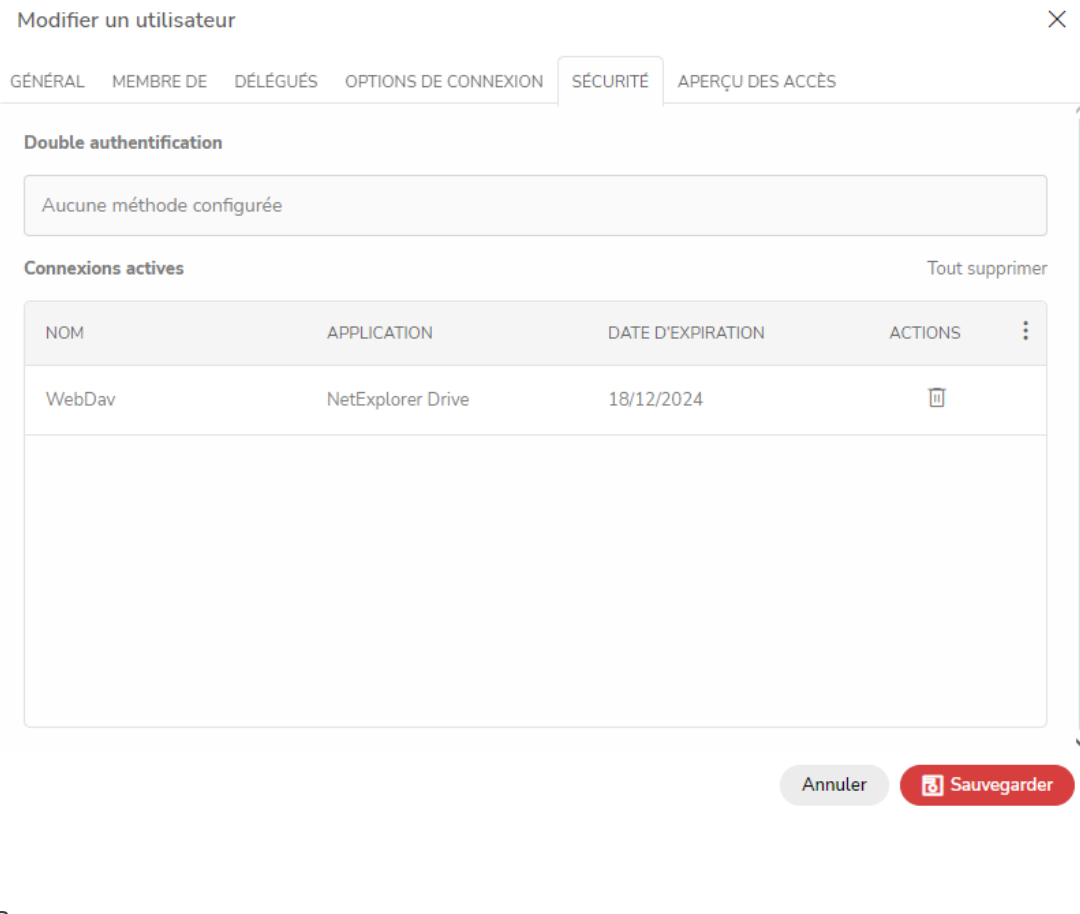

## Remarques

Il faut un mot de passe par application NetExplorer utilisée.

Il est important de noter que le mot de passe d'application alors généré ne peut être vu qu'une fois (il n'y a pas de réaffichage possible), prenez soin donc de l'entrer et l'enregistrer immédiatement ou **(mais non recommandé)** le copier.